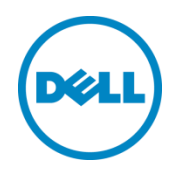

# Dell Write Filter

Dell Write Filter Performance Document

Dell Engineering January 2019

## <span id="page-1-0"></span>Revisions

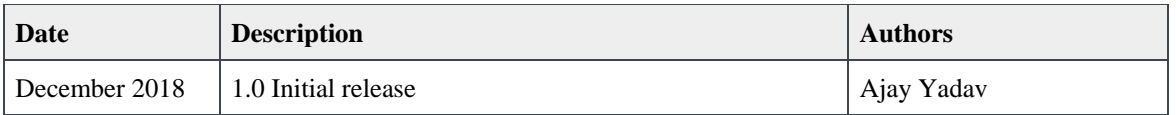

THIS WHITE PAPER IS FOR INFORMATIONAL PURPOSES ONLY, AND MAY CONTAIN TYPOGRAPHICAL ERRORS AND TECHNICAL INACCURACIES. THE CONTENT IS PROVIDED AS IS, WITHOUT EXPRESS OR IMPLIED WARRANTIES OF ANY KIND.

© 2019 Dell Inc. All rights reserved. Reproduction of this material in any manner whatsoever without the express written permission of Dell Inc. is strictly forbidden. For more information, contact Dell.

Dell, the DELL logo, and the DELL badge are trademarks of Dell Inc. Microsoft, Windows, and Windows Server are registered trademarks of Microsoft Corporation in the United States and/or other countries. Other trademarks and trade names may be used in this document to refer to either the entities claiming the marks and names or their products. Dell disclaims any proprietary interest in the marks and names of others.

## Table of contents

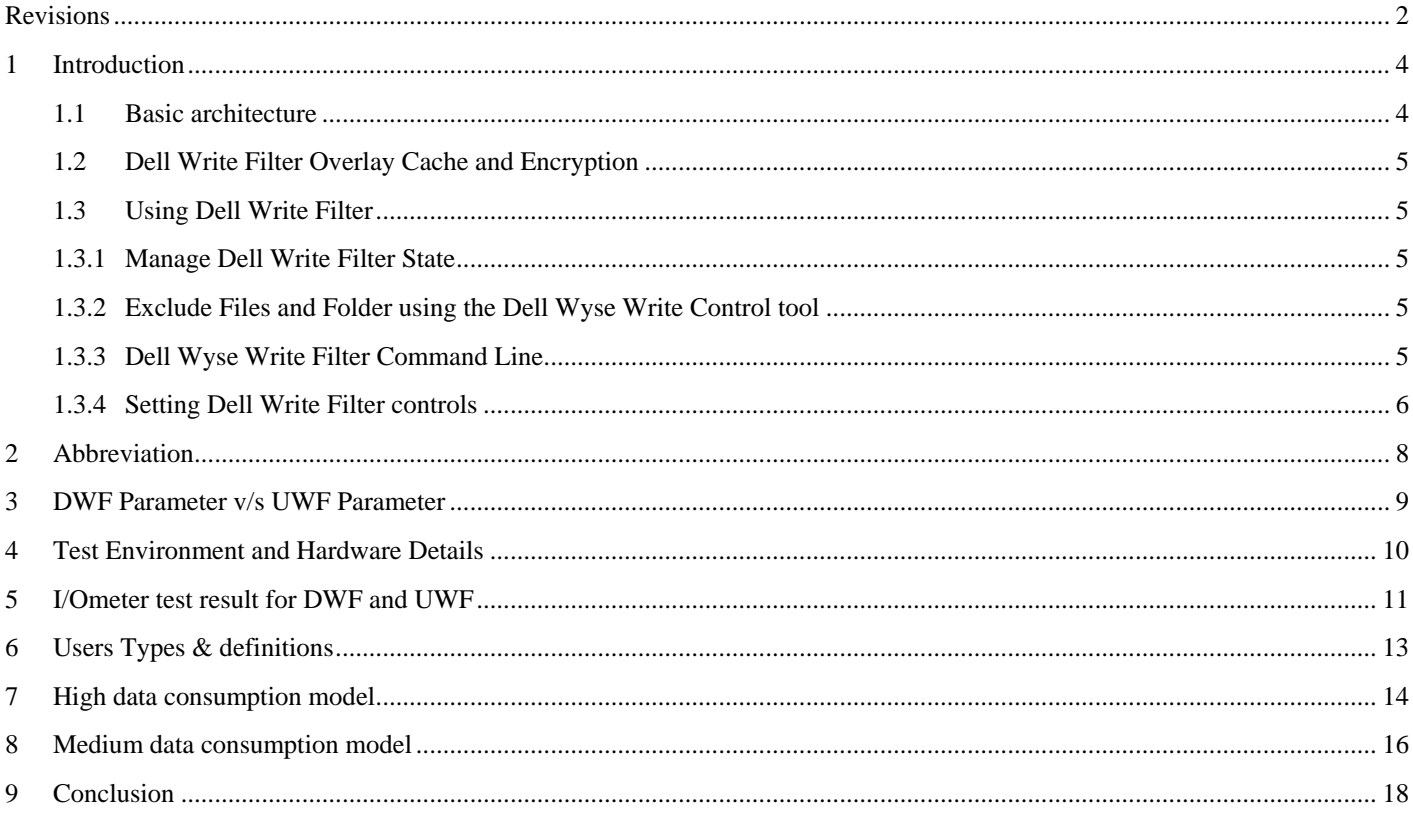

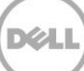

### <span id="page-3-0"></span>1 Introduction

The Dell File based Write Filter (hereafter called DWF) in WyseConverterforPCs provides write protection for files & folders similar to the way it happens on MS Write Filter (Windows 7 Embedded).

Changes that users make on files & folders in the protected volumes are redirected to an overlay. Each protected volume has its own overlay, which is stored in a folder on the same volume. The size of an overlay is only limited by amount of free space available on the volume. Exclusion lists are supported for files and folders that user wants to be persistent.

The overlay is volatile  $&$  will be discarded on system reboot. The cache contents in the overlay are encrypted  $&$  secured.

#### <span id="page-3-1"></span>1.1 Basic architecture

DWF is implemented as a legacy file-system filter driver. It attaches its device objects to a file-system device stack of each protected volume to intercept create-file requests and to redirect them into an overlay. After that it filters I\O requests, sent to redirected files and folders, to provide proper view of file system folder structure and of files' content. All newly created files and all modifications to existing files, except for those that are in the exclusion list, are stored inside an overlay.

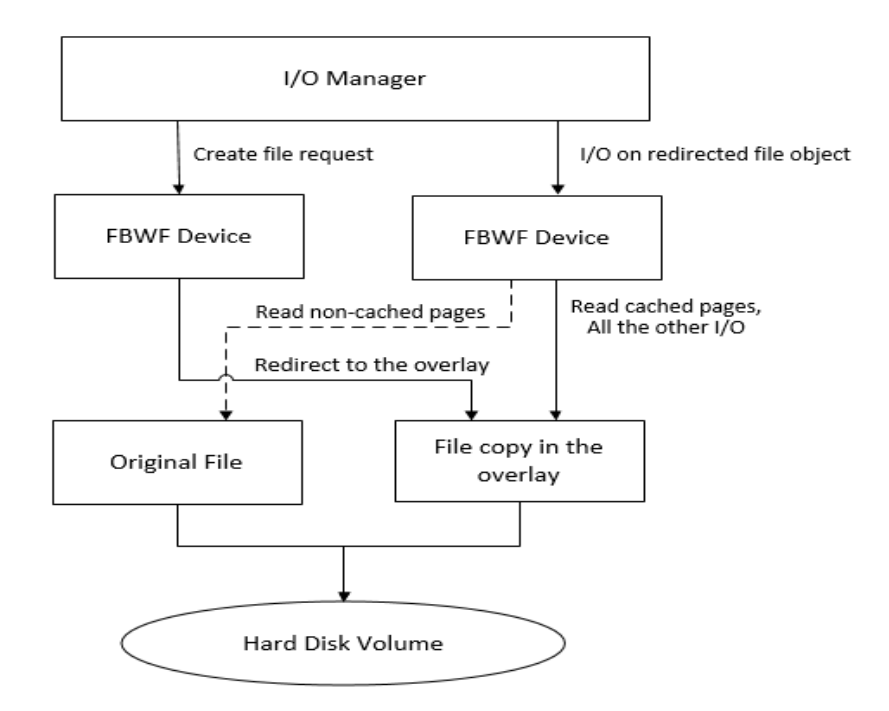

#### <span id="page-4-0"></span>1.2 Dell Write Filter Overlay Cache and Encryption

All the cache contents in the DWF overlay are volatile and will be cleaned-up after system restart. For security purpose, the cache contents in the overlay are encrypted. And the encryption key is not stored anywhere  $\&$  it is volatile (i.e., the key is changed on every boot). This makes sure, even if the system is powered-off abruptly and the DWF overlay disk is taken out & connected to a different PC as secondary disk – the overlay contents cannot be decrypted.

#### <span id="page-4-1"></span>1.3 Using Dell Write Filter

To configure the Wyse Software thin client to use DWF, do the following:

#### <span id="page-4-2"></span>1.3.1 Manage Dell Write Filter State

- 1) Log in as WyseAdmin.
- 2) If automatic login to a user desktop is enabled, log off from the user desktop and log in as an administrator.
- 3) To disable the Dell Write Filter, double-click the DWF Disable icon on the desktop. This icon disables the filter and reboots the system.
- 4) Configure the Wyse Software thin client as per your requirements.
- 5) After you configure the Wyse Software thin client, to enable the Dell Write Filter, double-click the DWF Enable icon on the desktop.

Note: This icon enables the filter and reboots the system. Your configurations on the Wyse Software thin client are now saved, and they persist after you reboot the thin client.

#### <span id="page-4-3"></span>1.3.2 Exclude Files and Folder using the Dell Wyse Write Control tool

- 1) User can add specific files or folders on a protected volume to the file exclusion list to exclude those files and folders from being filtered by DWF using the Dell Wyse Write Filter Control tool.
- 2) To access the tool, click the Dell Write Filter icon in the system tray. When a file or folder is in the exclusion list for a protected volume, all writes to that file or folder bypass DWF filtering, and are written directly to the protected volume and persist after the device restarts.

Note: User must log in as an administrator to add or remove file or folder exclusions during run time, and you must restart the device for new exclusions to take effect.

#### <span id="page-4-4"></span>1.3.3 Dell Wyse Write Filter Command Line

Administrator can use Dell Write Filter manager (dwfmgr.exe) command line utility to query & set the WF's configuration & parameters. The following are the commands supported

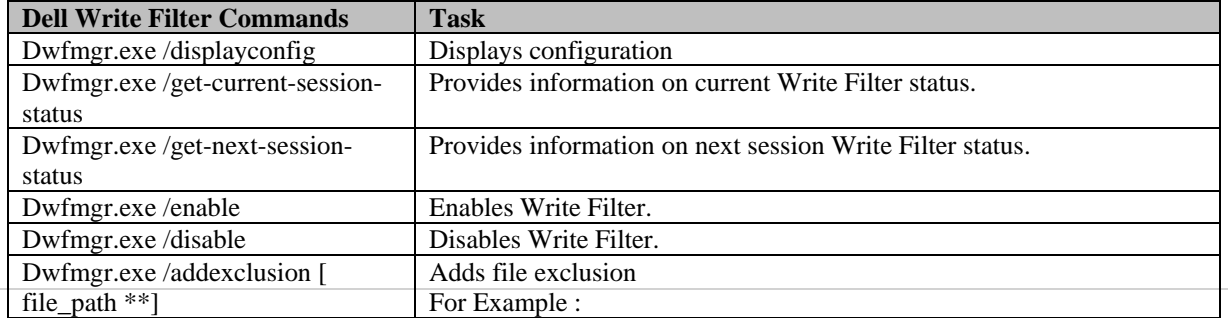

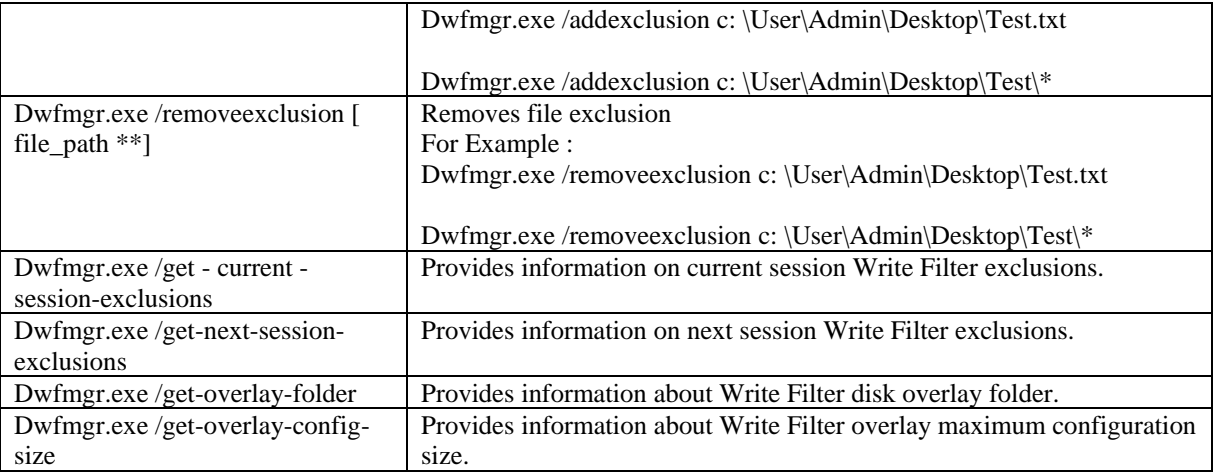

Note: WyseAdmin should run the command line as administrator and navigate to path "C:\Program Files\Wyse\DellFBWF\" to access Dwfmgr.exe

#### <span id="page-5-0"></span>1.3.4 Setting Dell Write Filter controls

To view and manage DWF control settings, use the Dell Write Filter Control dialog box. To open the dialog box, doubleclick the DWF icon in the notification area of the administrator taskbar. When you configure DWF control settings, some of the fields are unavailable. You can select from the list of available fields during configuration.

The Dell Write Filter Control dialog box includes the following:

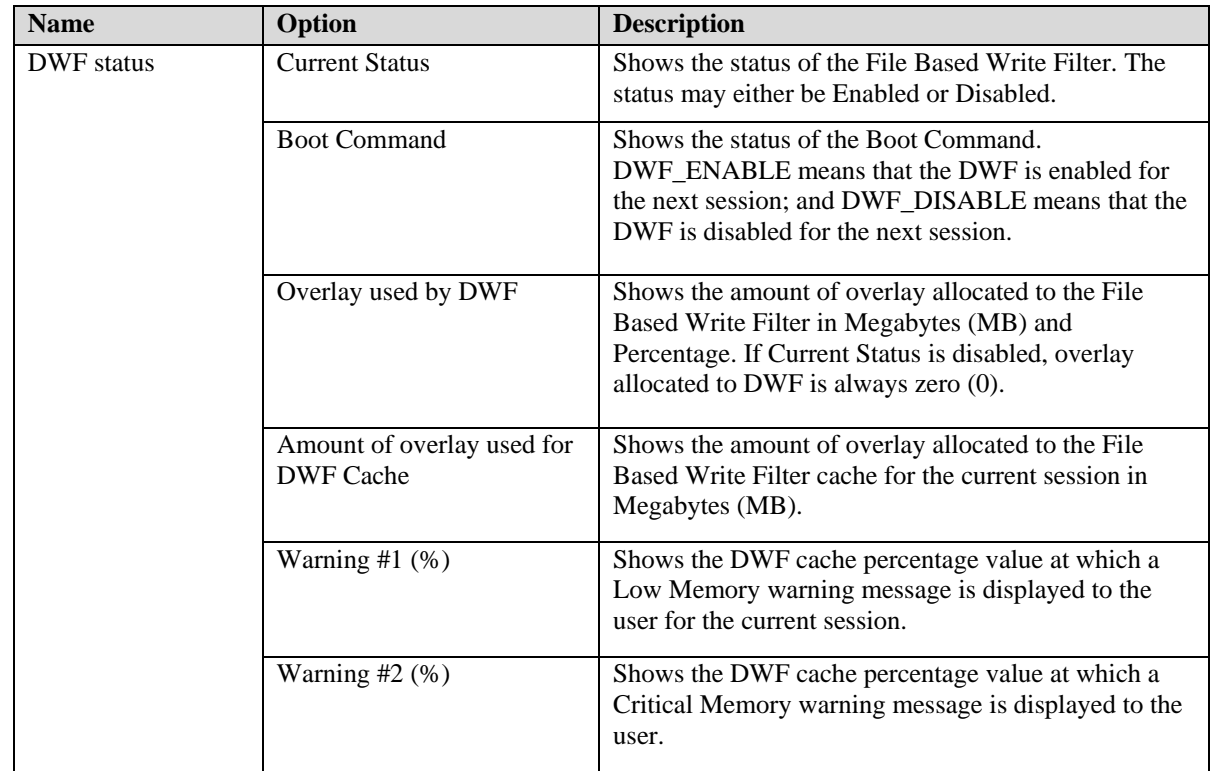

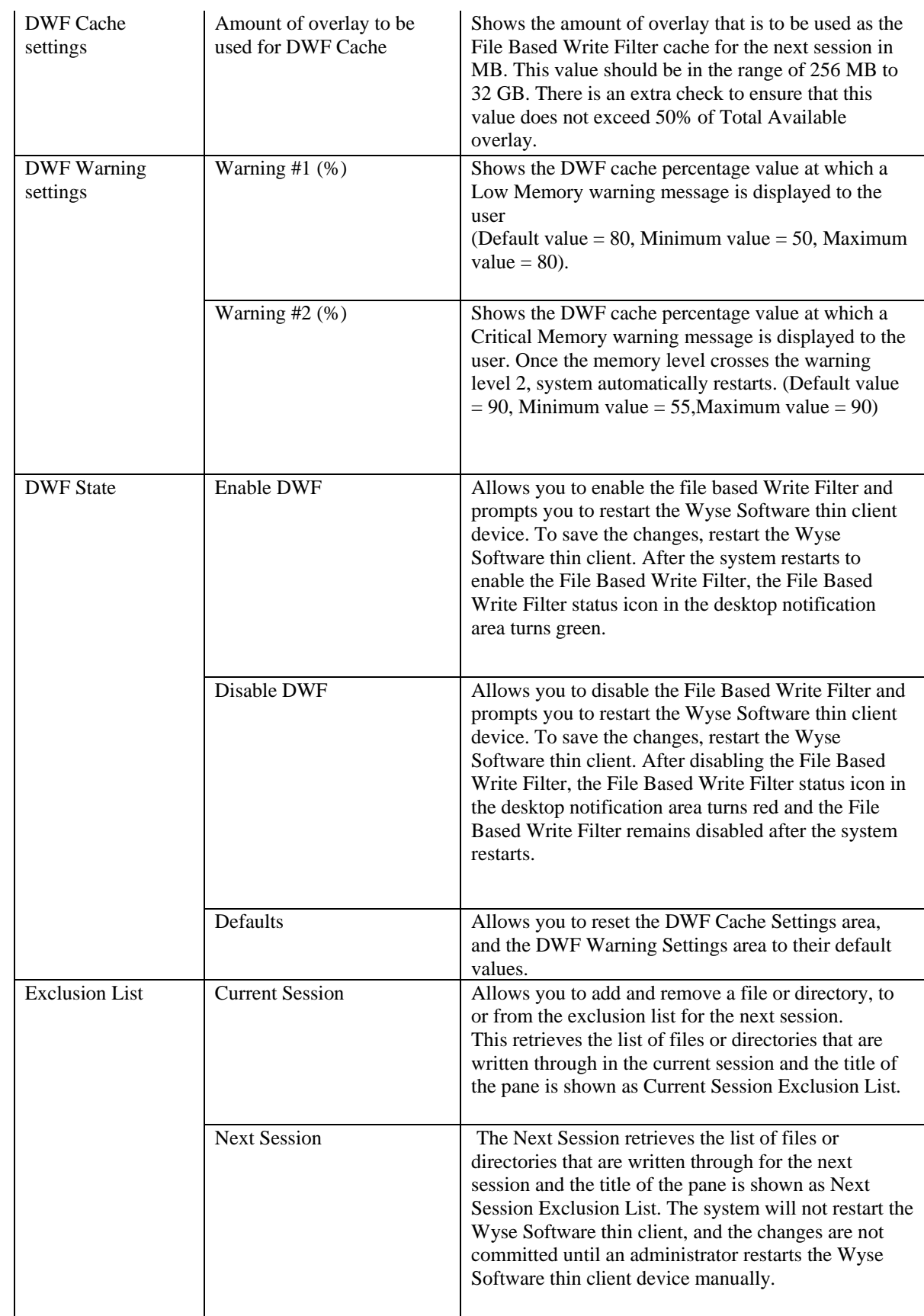

## <span id="page-7-0"></span>2 Abbreviation

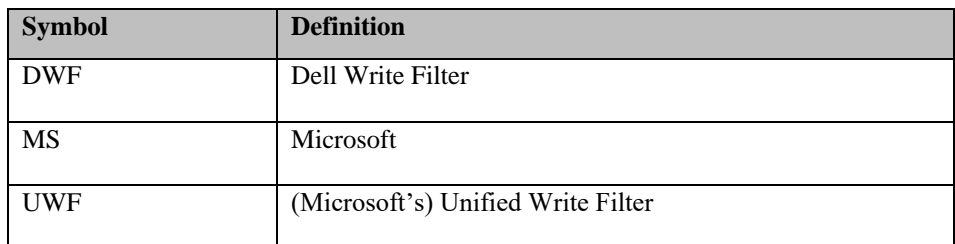

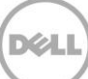

## <span id="page-8-0"></span>3 DWF Parameter v/s UWF Parameter

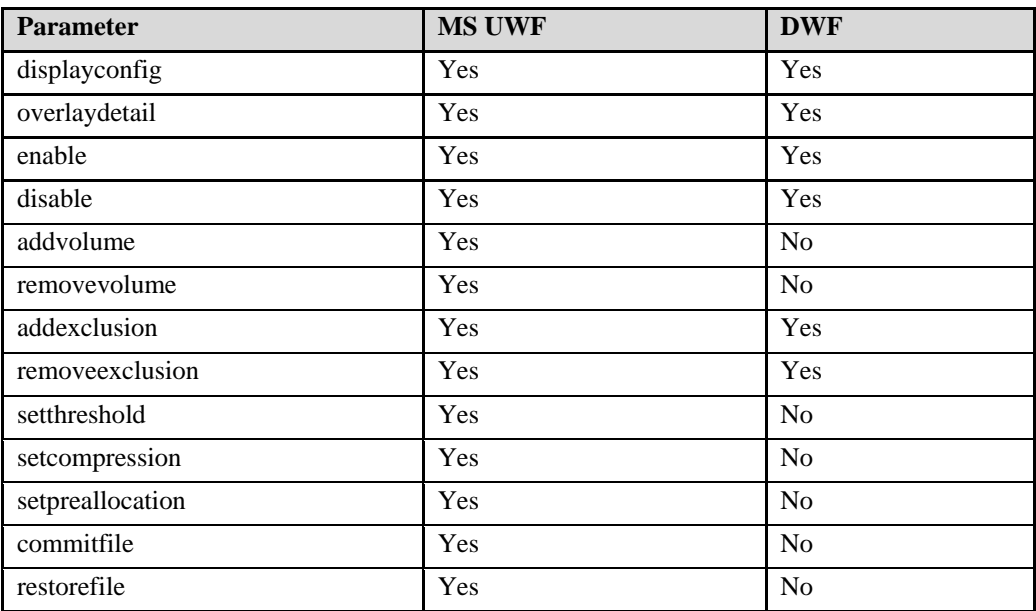

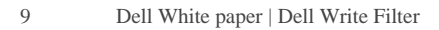

## <span id="page-9-0"></span>4 Test Environment and Hardware Details

To conduct the Dell Write filter performance test we have created a Test bed setup with identical hardware configuration and details as mention in below:

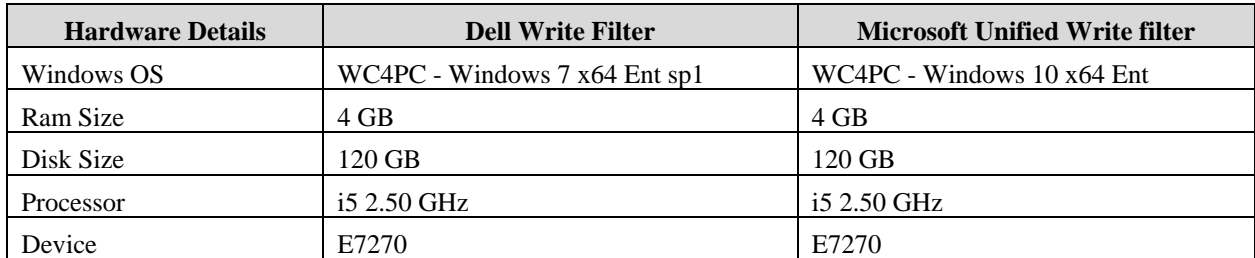

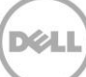

### <span id="page-10-0"></span>5 I/Ometer test result for DWF and UWF

IO meter is used to capture the I/O response time on a machine. We have leveraged the Random IO pattern test of IO meter to capture 100% 4k (i.e. the page size) Read and Write. The test calculates the IO average response time and *lower the response time better is the performance*

The below test is conducted to understand the Dell write filter performance in handling the IO and average response time taken when compared to MS UWF.

So from the below test we conclude that Dell Write filter is better in handling the Random 100% 4k read IO as the average response time is lesser than the MS UWF and Dell Write Filter has very slight delay in handling the Random 100% 4k write IO as the average response time is slightly greater than the MS UWF.But during the test we have not observed any interruption due the lag in response time when compare to MS UWF.

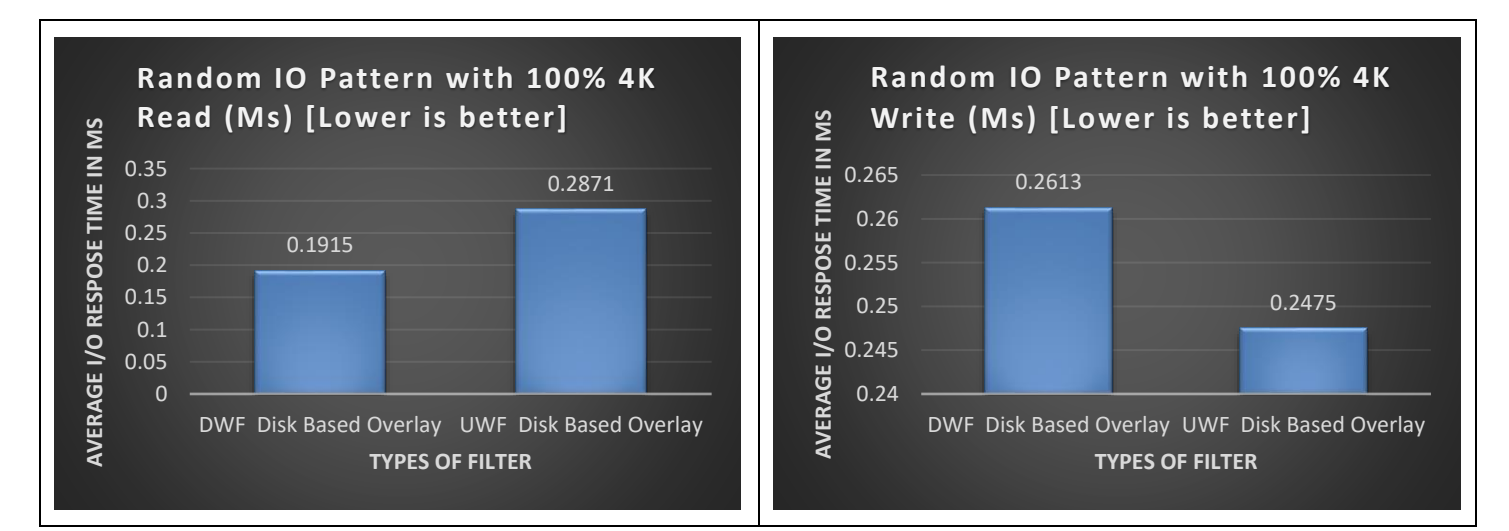

#### I/O Meter Report: 11th Oct 2018

| <b>o</b> lometer                                                                                         |                                                                                                    | $\Box$<br>$\mathbf{z}$<br><b>D</b>                                       |
|----------------------------------------------------------------------------------------------------|----------------------------------------------------------------------------------------------------|--------------------------------------------------------------------------|
| giori 3<br>P                                                                                             | 非<br><b>SLOE</b><br>STOP                                                                                                    | Ф                                                                        |
| Topology<br><b>E</b> AX All Managers<br>白風 ADMINMI-3380G<br>Worker 1<br>Worker 2<br>Worker 3<br>Worker 4 | Disk Targets   Network Targets   Access Specifications<br>Results Since<br>Drag managers and workers<br><b>C</b> Start of Test<br>from the Topology window<br>C Last Update | Results Display   Test Setup<br>Update Frequency (seconds)               |
|                                                                                                    | to the progress bar of your choice.<br>Display<br>All Managers<br>Total I/Os per Second                                                                                     | 3<br>5<br>15<br>60<br>10<br>30<br>45<br>$^{00}$<br>5203.64<br>10000<br>٠ |
|                                                                                                    | All Managers<br><b>Total MBs per Second</b>                                                                                                    | 20.33<br>100<br>۶                                                        |
|                                                                                                    | All Managers<br>Average I/O Response Time (ms)<br>All Managers                                                                                                    | 10<br>0.1915<br>۶<br>100<br>46.1430                                      |
|                                                                                                    | Maximum I/O Response Time (ms)<br>All Managers                                                                                                    | ۶<br>8.95%<br>10 <sup>2</sup>                                            |
|                                                                                                    | % CPU Utilization (total)<br>All Managers                                                                                                    | ><br>$\bf{0}$<br>10                                                      |
| Ш<br>$\overline{\phantom{a}}$                                                                            | <b>Total Emor Count</b>                                                                                                    | ≥                                                                        |
| <b>Test Completed Successfully</b>                                                                       |                                                                                                    |                                                                          |

DWF Random I/O Pattern for 100% 4k Read UWF Random I/O Pattern for 100% 4k Read

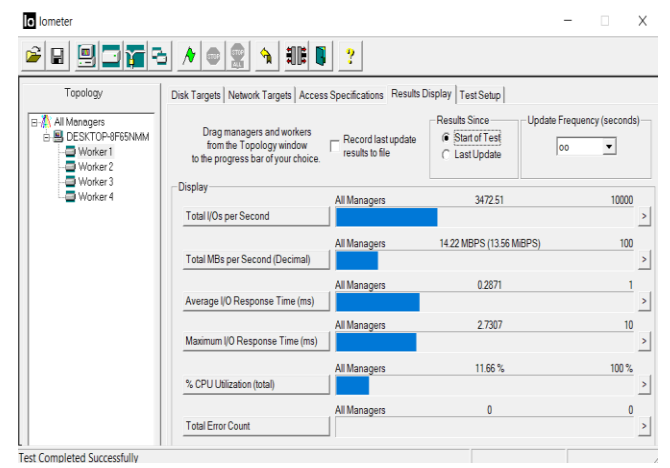

| <b>To</b> Iometer                                                                |                                                                                              |                                         |                              | $\Box$ $X$<br>-coll        |
|----------------------------------------------------------------------------------|----------------------------------------------------------------------------------------------|-----------------------------------------|------------------------------|----------------------------|
| ecte<br>⊟                                                                        | STOP<br>ALL<br><b>STUP</b>                                                                   | 非                                       | 9                            |                            |
| Topology                                                                         | Disk Targets   Network Targets   Access Specifications                                       |                                         | Results Display   Test Setup |                            |
| All Managers<br>日本                                                               |                                                                                              | Results Since                           | Update Frequency (seconds)   |                            |
| 白風 ADMINMI-3380G.<br>$\blacksquare$ Worker 1<br>Worker 2<br>Worker 3<br>Worker 4 | Drag managers and workers<br>from the Topology window<br>to the progress bar of your choice. | <b>C</b> Start of Test<br>C Last Update | ä<br><sup>2</sup><br>5<br>10 | 15<br>30<br>45<br>60<br>00 |
|                                                                                  | <b>Display</b><br>Total I/Os per Second                                                      | All Managers                            | 3819.28                      | 10000                      |
|                                                                                  |                                                                                              | All Managers                            | 14.92                        | ≥<br>100                   |
|                                                                                  | <b>Total MBs per Second</b>                                                                  |                                         |                              | $\geq$                     |
|                                                                                  | Average I/O Response Time (ms)                                                               | All Managers                            | 0.2613                       | 10                         |
|                                                                                  |                                                                                              | All Managers                            | 31.4010                      | ≥<br>100                   |
|                                                                                  | Maximum I/O Response Time (ms)                                                               |                                         |                              | $\geq$                     |
|                                                                                  | % CPU Utilization (total)                                                                    | All Managers                            | 17.94 %                      | 100%<br>$\geq$             |
|                                                                                  |                                                                                              | All Managers                            | $\mathbf{0}$                 | 10                         |
| Ш<br>$\overline{4}$                                                              | <b>Total Error Count</b>                                                                     |                                         |                              | $\geq$                     |

DWF Random I/O Pattern for 100% 4k Write UWF Random I/O Pattern for 100% 4k Write

| Ê<br>回<br>⊟                                                                    | 珊                                                                                            | ÿ                                     |                                                           |                                                           |
|--------------------------------------------------------------------------------|----------------------------------------------------------------------------------------------|---------------------------------------|-----------------------------------------------------------|-----------------------------------------------------------|
| Topology                                                                       | Disk Targets   Network Targets   Access Specifications   Results Display   Test Setup        |                                       |                                                           |                                                           |
| <b>B</b> All Managers<br>B DESKTOP-8F65NMM<br>Worker 1<br>Worker 2<br>Worker 3 | Drag managers and workers<br>from the Topology window<br>to the progress bar of your choice. | Record last update<br>results to file | Results Since-<br><b>G</b> Start of Test<br>C Last Update | Update Frequency (seconds)<br>$\blacktriangledown$<br>loo |
| Worker 4                                                                       | <b>Display</b>                                                                               | <b>All Managers</b>                   | 403270                                                    | 10000                                                     |
|                                                                                | Total I/Os per Second                                                                        |                                       |                                                           |                                                           |
|                                                                                |                                                                                              | All Managers                          | 16.52 MBPS (15.75 MBPS)                                   | 100                                                       |
|                                                                                | Total MBs per Second (Decimal)                                                               |                                       |                                                           |                                                           |
|                                                                                |                                                                                              | All Managers                          | 0.2475                                                    |                                                           |
|                                                                                | Average I/O Response Time (ms)                                                               |                                       |                                                           |                                                           |
|                                                                                |                                                                                              | All Managers                          | 11 4 2 8 1                                                | 100                                                       |
|                                                                                | Maximum I/O Response Time (ms)                                                               |                                       |                                                           |                                                           |
|                                                                                |                                                                                              | All Managers                          | 7.07%                                                     | 10%                                                       |
|                                                                                | % CPU Utilization (total)                                                                    |                                       |                                                           |                                                           |
|                                                                                |                                                                                              | All Managers                          | $\mathbf{0}$                                              | Ō                                                         |

## <span id="page-12-0"></span>6 Users Types & definitions

An organization will have different user and each user will have different accessibility and usage over the system. To define the usage of the system and the amount of overlay used by every user we have bifurcated user asper usage as heavy and the medium user.

So Dell Write filter performance testing will be conducted in accordance to the usage of the below user by replicating there day to day activity as defined below and understand how the Dell write filter is performing by capturing the I/O responses and DWF overlay consumption during the test execution time.

**Heavy user** – spends entire day on below software:

- Chrome
- Google docs/ MS Office Live
- Skype for business
- YouTube
- Jira/SharePoint/Wiki
- Local PDF with Acrobat reader
- Email Usage

#### **Medium user** – combination of VDI and few browser apps

- Citrix/VMware/RDP for accessing the corporate desktop
- Skype for business
- YouTube
- Local PDF with Acrobat reader (e.g.: for printing purpose)
- Local Media

## <span id="page-13-0"></span>7 High data consumption model

As defined in Section 6 Heavy user, we have taken a day to day usage scenario of working on Web Outlook accessing Email, Downloading Documents , Reading the document , Writing the document , modifying the save document, Sharing the document over email etc.

The below test was conducted to compare the overlay consumption, accessibility/restriction problem while handling the documents and email when compared to MS UWF

From below test it is observed that DWF consumes ~3x time overlay when compare to MS UWF, but if we calculate it as per the day usage time i.e. 8 hrs. We are way below the 32 GB overlay mark. If the user uses the machine with the same usage without a reboot it will continue to work for  $\sim$ 4 days until it fills up the overlay to 90%.

Overlay consumed in 4 hrs. = 350 MB Overlay Consumed in 8 hrs. (One Working Day) =  $350 * 2 = 700 \text{ MB}$ 

So to conclude the test result the DWF overlay consumption is high but under the defined overlay mark and we have not observed any accessibility/restriction problem while handling the documents and email when compared to MS UWF

Heavy User (DD-MM):  $29<sup>th</sup>$  OCT 2018 (Web Outlook Access)

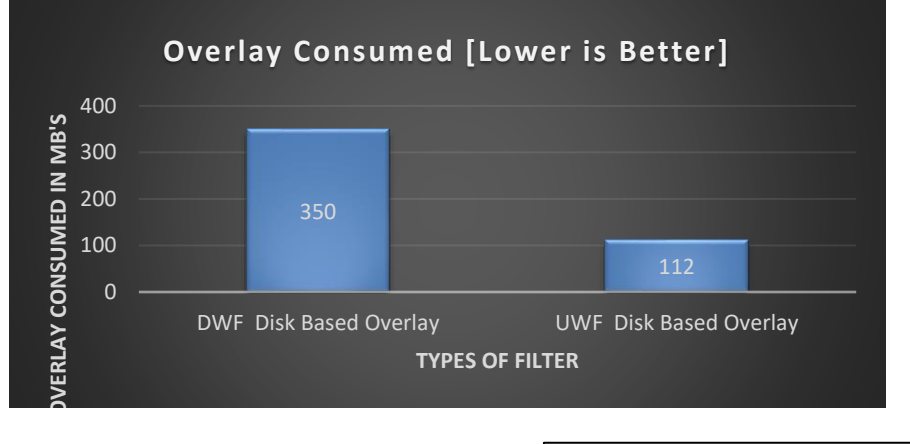

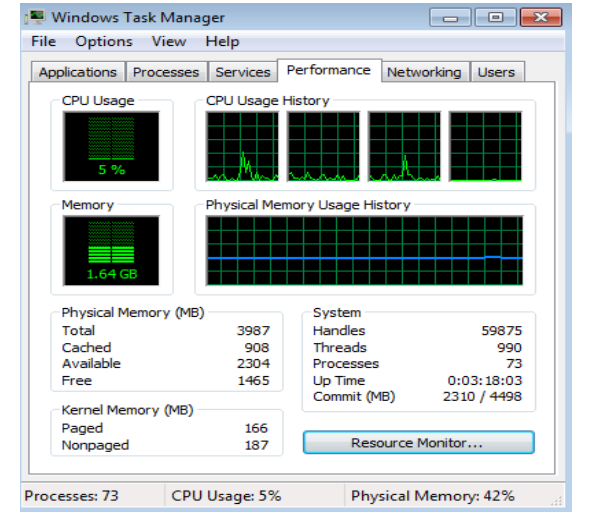

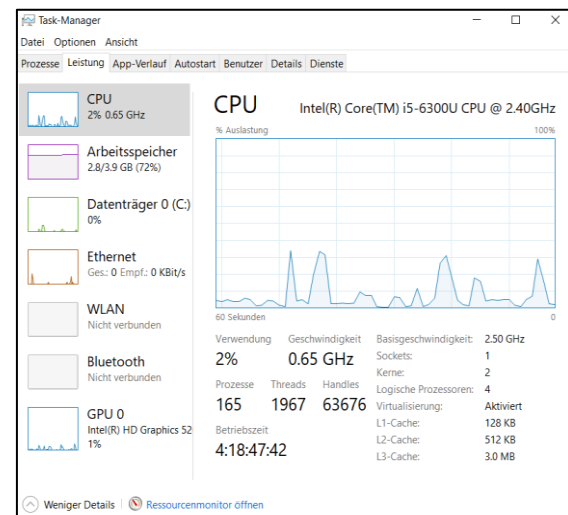

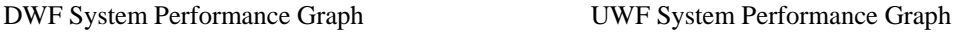

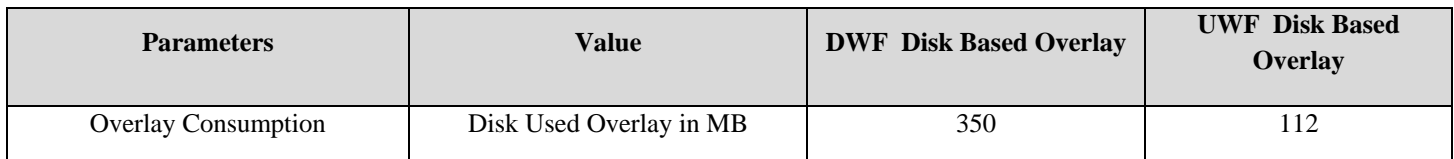

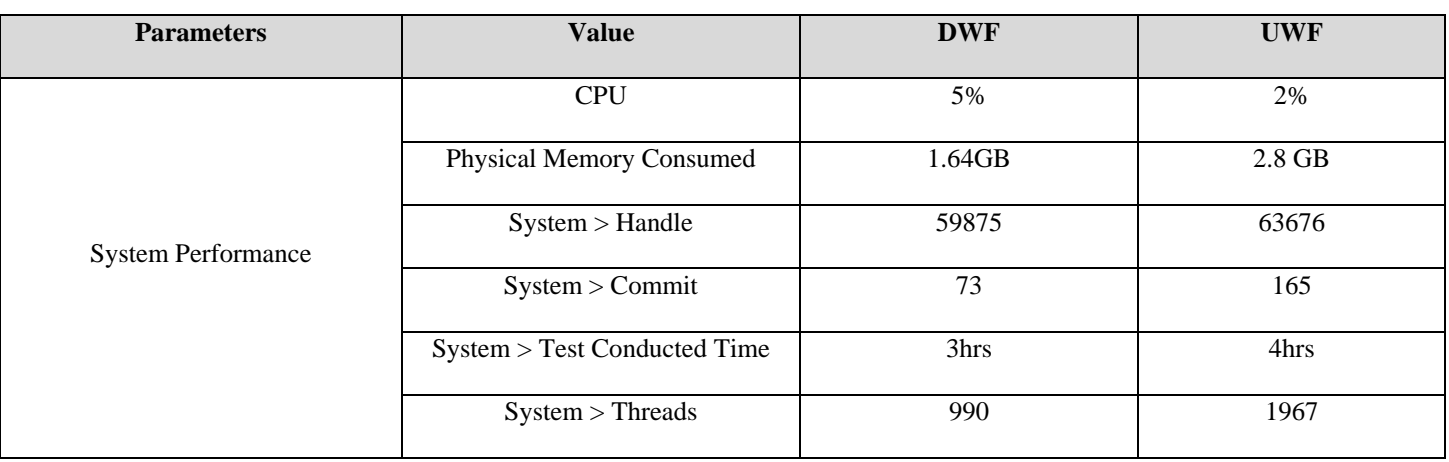

## <span id="page-15-0"></span>8 Medium data consumption model

As defined in Section 6 Medium user, we have taken a day to day usage scenario of working on Citrix connection and playing some local application like windows media player running an HD video locally and running MS office, Accessing Web mail, Citrix pro cases inside Citrix Session.

The below test was conducted to compare the overlay consumption, accessibility/restriction problem while Connecting to Citrix Connection and playing local media file when compared to MS UWF

From below test it is observed that DWF consumes ~3x time overlay when compare to MS UWF, but if we calculate it as per the day usage time i.e. 8 hrs. We are way below the 32 GB overlay mark. If the user uses the machine with the same usage without a reboot it will continue to work for  $\sim$ 6 days until it fills up the overlay up to 90%.

Overlay consumed in 3 hrs. = 176 MB Overlay Consumed in 8 hrs. (One Working Day) =  $176 * 2.6 = 457 \text{ MB}$ 

So to conclude the test result the DWF overlay consumption is high but under the defined overlay mark and we have not observed any accessibility/restriction problem while connecting to Citrix Connection and playing local media file when compared to MS UWF

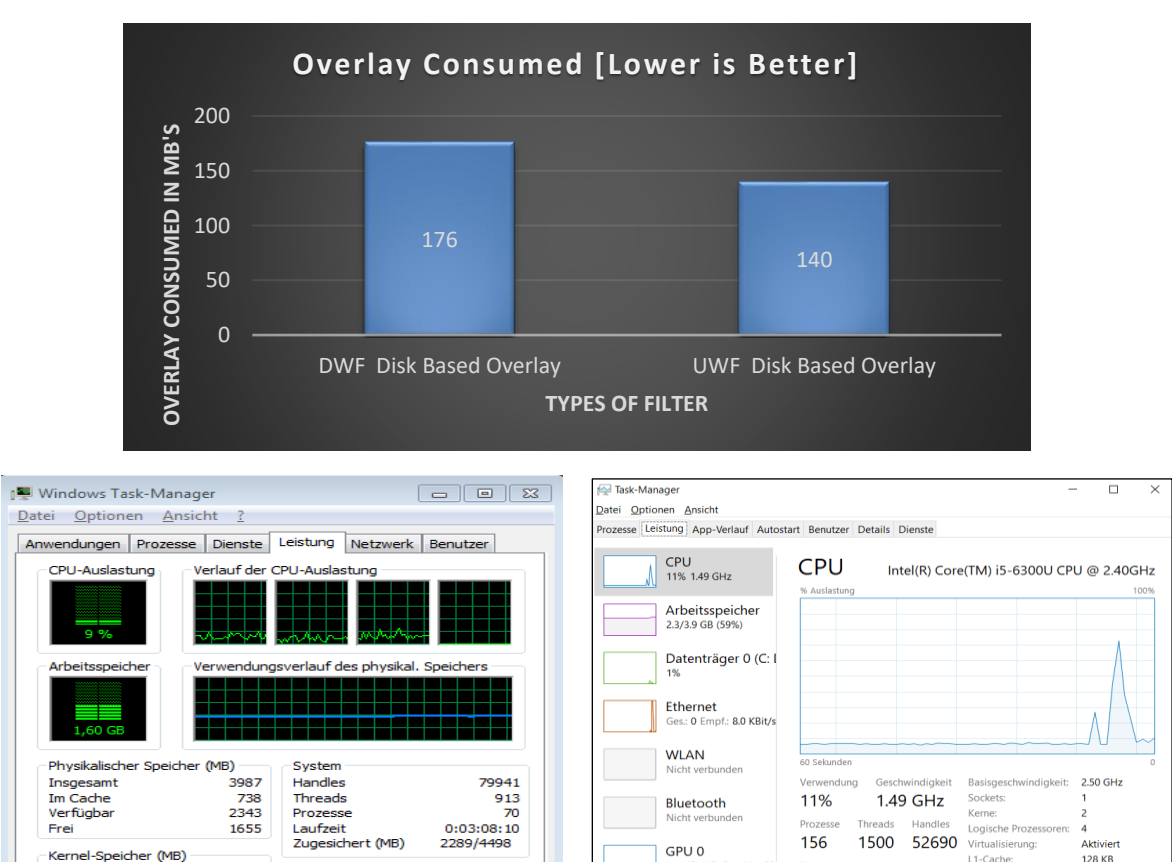

#### Medium User (DD-MM): 11th OCT 2018 (Playing Media + Citrix Connection)

Physikalischer Speicher: 41

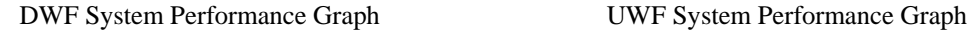

CPU-Auslastung: 9%

158

 $177$ 

 $0:19:01:53$ 

Intel(R) HD Graphics 52<br>17%

Weniger Details | <u>O</u> Res

L1-Cache

L3-Cache

128 KB

512 KB<br>3.0 MB

Ausgelagert

Nicht

Prozesse: 70

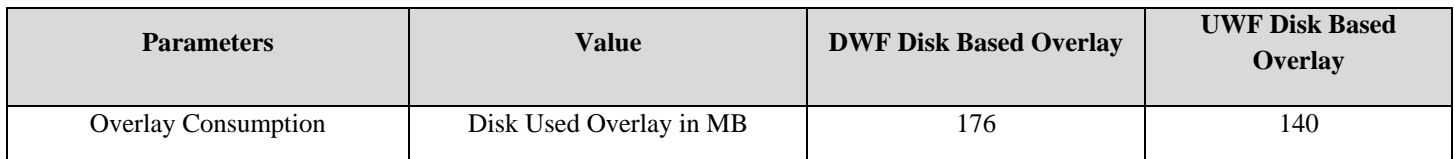

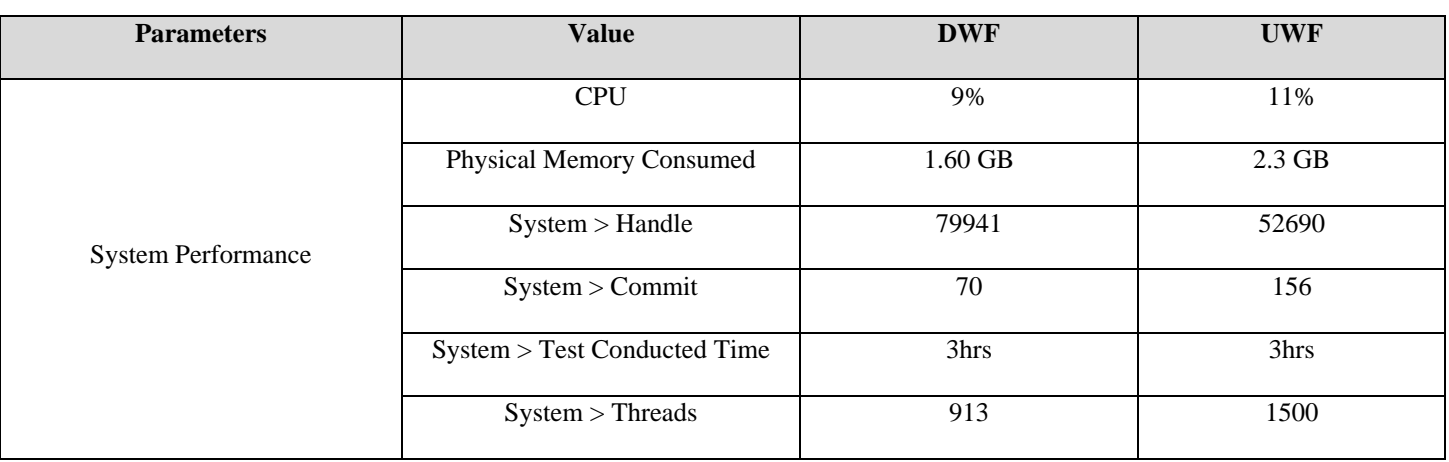

#### <span id="page-17-0"></span>9 Conclusion

As per the above test conducted in section 6,7 and 8 we concluded that DWF provides protection to file/folder writes with nominal usage in CPU, memory & disk (bandwidth & size) when compared to MS UWF.

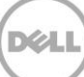